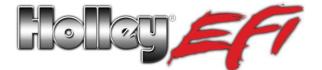

## Holley DIS Coil to Holley LSx Harness Adapter PN 558-309

This kit contains plug-and-play harnesses to connect Holley 24x or 58x main harness to Holley waste-fire DIS coils. These coils can be purchased individually under part number 556-104. Four are required for an eight cylinder engine. New spark plug wires will be required for installation that have a standard 90 degree boot/terminal for the coil and, and appropriate boots/terminals for the spark plug end.

## Wiring:

- 1) Connect the adapter harness marked "EVEN BANK" to the main harness coil connector marked "IGN EVEN".
- 2) Connect the adapter harness marked "ODD BANK" to the main harness coil connector marked "IGN ODD".
- 3) If the coils aren't marked, mark them as "A", "B", "C", and "D".
- 4) Plug the coil connectors on the "ODD BANK" harness into coils "A" and "C" as marked on the adapter harness.
- 5) Plug the coil connectors on the "EVEN BANK" harness into coils "B" and "D" as marked on the adapter harness.
- 6) The following is the spark plug connection order. Two cylinders are connected into each coil. It does not matter what cylinder is plugged into the twin coil tower connection.

 $\begin{array}{l} \mbox{Coil A} - \mbox{Cylinders 1 and 6} \\ \mbox{Coil B} - \mbox{Cylinders 5 and 8} \\ \mbox{Coil C} - \mbox{Cylinders 4 and 7} \\ \mbox{Coil D} - \mbox{Cylinders 2 and 3} \end{array}$ 

## Software Setup:

The Ignition Configuration MUST be changed for proper operation. Perform the following changes:

- 1) Open the "System Parameter" Individual Configuration File (ICF). Select "Ignition Parameters".
- 2) For the "Ignition Type", select "Custom".
- 3) Select the "Configure" button.
- 4) For the Crank Sensor "Type", select "LSx 58 Tooth" or "LSx 24 Tooth" depending on your application. If the reluctor is in the factory position, the "Timing Offset" should be "0". If the reluctor has moved, the timing can be synced.
- 5) For the Cam Sensor "Type", select "GM LSx 4x" if the engine is a factory 58x crank application. If the engine is a 24x crank reluctor, select "Single Pulse" and "Digital Falling" for the Sensor Type.
- 6) For the "Output Setup", select "DIS Waste Fire" and enter a dwell time of 1.8 msec. Do not use a higher dwell setting, nor a lower.
- 7) Send these changes to the ECU, make sure you cycle the ignition after the changes are sent.

199R10596 Date: 3-2-12